## **EE 315**

## **MICROPROCESSORS**

## **LABORATORY MANUAL**

**2019**

**Erhan AKAN**

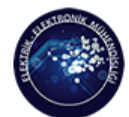

### **Introduction**

This document is the laboratory manual for the EE459 Microprocessor-based System Design course. The document includes information on the evaluation kit (EK) and the simulation environment that will be used in the labs.

### **Lab Rules**

- In the laboratory sessions, you are expected to learn to program an ARM based microcontroller using a Texas Tiva C LaunchPad TM4C123G and the Keil µVision **I**ntegrated **D**evelopment **K**it.
- For this purpose, we strongly advise you to install Keil µVision IDE on your PCs.
- There will be quizzes before the labs practice, which will contain questions relating to the experiment to be held on that lab session. Both the quizzes and your lab performance will be graded.
- You will perform your experiments in groups of two.

### **About the Kit We Will Use**

The TM4C123G LaunchPad Evaluation Kit is a low-cost evaluation platform for ARM Cortex-M4F based microcontrollers from Texas Instruments. The design of the TM4C123G LaunchPad highlights the TM4C123GH6PM microcontroller with a USB 2.0 device interface and hibernation module.

The EK-TM4C123GXL also features programmable user buttons and an RGB LED for custom applications. The stackable headers of the TM4C123G LaunchPad BoosterPack™ XL Interface make it easy and simple to expand the functionality of the TM4C123G LaunchPad when interfacing to other peripherals with Texas Instruments MCU BoosterPack.

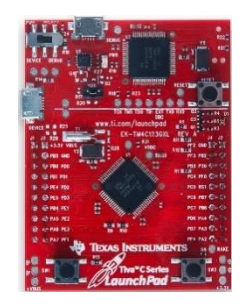

Figure 1 TM4C123G LaunchPad

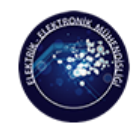

### **Features:**

The ARM Cortex-M4F Based MCU TM4C123G LaunchPad Evaluation Kit (EK-TM4C123GXL) offers these features:

- High Performance TM4C123GH6PM MCU:
- 80MHz 32-bit ARM Cortex-M4-based microcontrollers CPU
- 256KB Flash, 32KB SRAM, 2KB EEPROM
- Two Controller Area Network (CAN) modules
- USB 2.0 Host/Device/OTG + PHY
- Dual 12-bit 2MSPS ADCs, motion control PWMs
- 8 UART, 6 I2C, 4 SPI
- On-board In-Circuit Debug Interface (ICDI)

It is possible to buy a EK-TM4C123GXL LaunchPad in Turkey. Please check the web for different sellers. The prices are around 80₺.

#### **About Keil µvision**

Keil µvision is free up to 32kb of code size. The  $\mu$ Vision IDE combines project management, run-time environment, build facilities, source code editing, and program debugging in a single powerful environment. µVision supports multiple screens and allows you to create individual window layouts anywhere on the visual surface.

The uVision Debugger provides a single environment in which you may test, verify, and optimize your application code. The debugger includes traditional features like simple and complex breakpoints, watch windows, and execution control and provides full visibility to device peripherals.

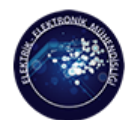

### **µVision Project Manager and Run-Time Environment**

With the µVision Project Manager and Run-Time Environment you create software application using pre-build software components and device support from Software Packs. The software components contain libraries, source modules, configuration files, source code templates, and documentation. Software components can be generic to support a wide range of devices and applications.

| Project                                                                              | Project Target                                                                  |                   |                               |         | Manage Run-Time Environment                                                                              |                                                                                                    | Configuration Wizard |                  |  |
|--------------------------------------------------------------------------------------|---------------------------------------------------------------------------------|-------------------|-------------------------------|---------|----------------------------------------------------------------------------------------------------|----------------------------------------------------------------------------------------------------|----------------------|------------------|--|
| V,                                                                                   |                                                                                 |                   |                               |         | \Users\Tester\Documents\Boards\Keil\MCB1800\Middleware\Network\HTTP_Server\HTTP_Server.uvprojx - µVision |                                                                                                    | σ                    | $\times$         |  |
| Edit<br>View<br>File                                                                 | Project Flash Debug                                                             |                   | Peripherals Tools SVCS Window |         | Help                                                                                                    |                                                                                                    |                      |                  |  |
| 2<br>ы э<br>Ga<br>¥                                                                  | 圴<br>(24)<br>$\leftarrow$ $\rightarrow$<br>區                                    | <b>yu</b>         | 佚<br>瓶<br>畏                   |         | 建建脂脂团                                                                                                    | $\textcolor{red}{\textcolor{blue}{\vee}} \textcolor{blue}{\textcolor{blue}{\mathbf{B}} \bullet \textcolor{blue}{\mathbf{A}} \bullet \textcolor{blue}{\mathbf{A}}} \textcolor{red}{\textcolor{blue}{\mathbf{A}}} \bullet \textcolor{blue}{\textcolor{blue}{\mathbf{A}}} \bullet \textcolor{blue}{\textcolor{blue}{\mathbf{A}}} \bullet \textcolor{blue}{\textcolor{blue}{\mathbf{A}}} \bullet \textcolor{blue}{\textcolor{blue}{\mathbf{A}}} \bullet \textcolor{blue}{\textcolor{blue}{\mathbf{A}}} \bullet \textcolor{blue}{\textcolor{blue}{\mathbf{A}}} \bullet \textcolor{blue}{\textcolor{blue}{\mathbf{A}}}$ |                      |                  |  |
| <b>Long</b><br>۸<br>Œ<br>$\left  \frac{\partial \Phi}{\partial x} \right $<br>a<br>4 | LPC1857 Flash                                                                   | Ň<br>$\checkmark$ | Δ<br>림                        | չ       | <b>CO</b>                                                                                                |                                                                                                    |                      |                  |  |
| Project                                                                              | Manage Run-Time Environment                                                     |                   |                               |         | $\times$                                                                                                 | RTX_Conf_CM.c                                                                                                    |                      | $\bullet \times$ |  |
| Project: HTTP Server                                                                 |                                                                                 |                   |                               |         |                                                                                                    |                                                                                                    |                      |                  |  |
| <b>Electric LPC1857 Flash</b>                                                        | <b>Software Component</b>                                                       | Sel.              | Variant                       | Version | <b>Description</b>                                                                                       | <b>Expand All</b><br>Collapse All                                                                                                    | Help                 |                  |  |
| <b>Source</b>                                                                        | <b>E Board Support</b>                                                          |                   | MCB1800 1.0.0                 |         | Keil Development Board MCB1800<br>▲                                                                      | Option                                                                                                    | Value                |                  |  |
| <b>E</b> HTTP Sen                                                                    | <b>E</b> ← CMSIS                                                                |                   |                               |         | Cortex Microcontroller Software Interface Components                                                     | □ Thread Configuration                                                                                                    |                      |                  |  |
| <b>E</b> HTTP Sen                                                                    | $\bullet$ CORE                                                                  | $\overline{v}$    |                               | 4.1.0   | CMSIS-CORE for Cortex-M, SC000, and SC300                                                                | Number of concurrent running threads 4                                                                                                    |                      |                  |  |
| <b>E</b> Web.c                                                                       | ۰<br><b>DSP</b>                                                                 | п                 |                               | 1.4.5   | CMSIS-DSP Library for Cortex-M, SC000, and SC300                                                         | Default Thread stack size [bytes]                                                                                                    | 300                  |                  |  |
| Web files<br>画                                                                       | $\Rightarrow$ RTOS (API)                                                        |                   |                               | 1.0     | CMSIS-RTOS API for Cortex-M, SC000, and SC300                                                            | Main Thread stack size [bytes]                                                                                                    | 800                  |                  |  |
| <b>Documentatic</b>                                                                  | $\bullet$ Keil RTX $\triangledown$                                              |                   |                               | 4.78.0  | CMSIS-RTOS RTX implementation for Cortex-M, SC000, and SC3                                               | Number of threads with user-provide                                                                                                    | $\Omega$             |                  |  |
| Abstract.b                                                                           | <b>CMSIS Driver</b>                                                             |                   |                               |         | Unified Device Drivers compliant to CMSIS-Driver Specifications                                          | Total stack size [bytes] for threads wit                                                                                                    | $\mathbf 0$          |                  |  |
| <b>Board Support</b>                                                                 | <b>FRICA</b><br>Compiler                                                        |                   |                               |         | <b>ARM Compiler Software Extensions</b>                                                                  | Check for stack overflow                                                                                                    | ⊽                    |                  |  |
| <b>CMSIS</b>                                                                         | <b>E O</b> Device                                                               |                   |                               |         | <b>Startup, System Setup</b>                                                                             | Processor mode for thread execution                                                                                                    | Privileged           |                  |  |
| RTX_CM3.                                                                             | C GPDMA                                                                         | $\overline{v}$    |                               | 1.2     | GPDMA driver used by RTE Drivers for LPC1800 Series                                                      | <b>E</b> -RTX Kernel Timer Tick Configuration                                                                                                    |                      |                  |  |
| RTX_Conf<br>田                                                                        | $\bullet$ GPIO                                                                  | П                 |                               | 1.0     | GPIO driver used by RTE Drivers for LPC1800 Series                                                       | Use Cortex-M SysTick timer as RTX Ke $\Box$                                                                                                    |                      |                  |  |
| <b>CMSIS Driver</b><br>中。                                                            | $\bullet$ scu                                                                   | $\overline{v}$    |                               | 1.1     | SCU driver used by RTE Drivers for LPC1800 Series                                                        | Timer clock value [Hz]                                                                                                    | 180000000            |                  |  |
| <b>Device</b>                                                                        | Startup                                                                         | $\overline{v}$    |                               | 1.0.0   | System Startup for NXP LPC1800 Series                                                                    | Timer tick value [us]                                                                                                    | 1000                 |                  |  |
| ⊞ी<br><b>GPDMAL</b>                                                                  | <b>Ele</b> System                                                               |                   | MDK-Pro 6.4.0                 |         | File Access on various storage devices                                                                   | <b>E</b> -System Configuration                                                                                                    |                      |                  |  |
| <b>E</b> SCU LPC1                                                                    | Graphics                                                                        |                   | MDK-Pro 5.26.1                |         | User Interface on graphical LCD displays                                                                 | E-Round-Robin Thread switching                                                                                                    | ⊽                    |                  |  |
| RTE_Devic                                                                            | <b>E</b> Network                                                                |                   | MDK-Pro 6.4.0                 |         | IP Networking using Ethernet or Serial protocols                                                         | Round-Robin Timeout [ticks]                                                                                                    | 5                    |                  |  |
| startup_LP                                                                           | <b>E</b> ◆ USB                                                                  |                   | MDK-Pro 6.4.0                 |         | USB Communication with various device classes                                                            | <b>Lear Timere</b>                                                                                                    | $\overline{a}$       |                  |  |
| system_LP                                                                            | <b>Thread Configuration</b><br>$\left  \cdot \right $<br>$\mathbf{E}$           |                   |                               |         |                                                                                                    |                                                                                                    |                      |                  |  |
| Retwork                                                                              |                                                                                 |                   |                               |         |                                                                                                    |                                                                                                    |                      |                  |  |
|                                                                                      | <b>Validation Output</b>                                                        |                   |                               |         | <b>Description</b>                                                                                       |                                                                                                    |                      |                  |  |
|                                                                                      | <b>E A Keil::CMSIS Driver:SPI:SSP</b>                                           |                   |                               |         | Additional software components required                                                                  |                                                                                                    |                      |                  |  |
| $\blacktriangleleft$                                                                 | Figure Device: GPIO                                                             |                   |                               |         | Select component from list                                                                               |                                                                                                    |                      |                  |  |
| <b>E</b> Project Books   {} Funi                                                     | Keil::Device:GPIO                                                               |                   |                               |         | GPIO driver used by RTE Drivers for LPC1800 Series                                                       | Text Editor \ Configuration Wizard /                                                                                                    |                      |                  |  |
| <b>Build Output</b>                                                                  | E A Keil.MCB1800::Board Support:LED<br>Figure Device: GPIO<br>Keil::Device:GPIO |                   |                               |         | Additional software components required                                                                  |                                                                                                    |                      | 4 回              |  |
|                                                                                      |                                                                                 |                   |                               |         | Select component from list                                                                               |                                                                                                    |                      |                  |  |
|                                                                                      |                                                                                 |                   |                               |         | GPIO driver used by RTE Drivers for LPC1800 Series                                                       |                                                                                                    |                      |                  |  |
|                                                                                      | E A Keil.MCB1800::Board Support:Buttons<br><b>Seattle Backet-CBIO</b><br>OK     |                   |                               |         | Additional software components required<br>Colorado como a constativo de linguas                         |                                                                                                    |                      |                  |  |
|                                                                                      |                                                                                 |                   |                               |         |                                                                                                    |                                                                                                    |                      |                  |  |
|                                                                                      | <b>Select Packs</b><br>Resolve                                                  |                   | Details                       |         | Cancel<br>Help                                                                                           |                                                                                                    |                      |                  |  |
|                                                                                      |                                                                                 |                   |                               |         |                                                                                                    |                                                                                                    |                      |                  |  |
| $\,<$                                                                                |                                                                                 |                   |                               |         |                                                                                                    |                                                                                                    |                      |                  |  |
|                                                                                      |                                                                                 |                   |                               |         | <b>ULINK Pro Cortex Debugger</b>                                                                         | CAP NUM SCRL OVR R /W                                                                                                    |                      |                  |  |

Figure 2

- The Project window shows application source files and selected software components. Below the components you will find corresponding library and configuration files.
- Projects support multiple targets. They ease configuration management and may be used to generate debug and release builds or adoptions for different hardware platforms.
- The Manage Run-Time Environment window shows all software components that are compatible with the selected device. Inter-dependencies of software components are clearly identified with validation messages.
- The Configuration Wizard is an integrated editor utility for generating GUI-like configuration controls in assembler, C/C++, or initialization files.

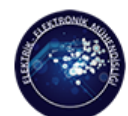

CANKAYA UNIVERSITY Department Of Euectrical - Euectronics Engineering

### **µVision Editor**

The integrated µVision Editor includes all standard features of a modern source code editor and is also available during debugging. Color syntax highlighting, text indentation, and source outlining are optimized for C/C++.

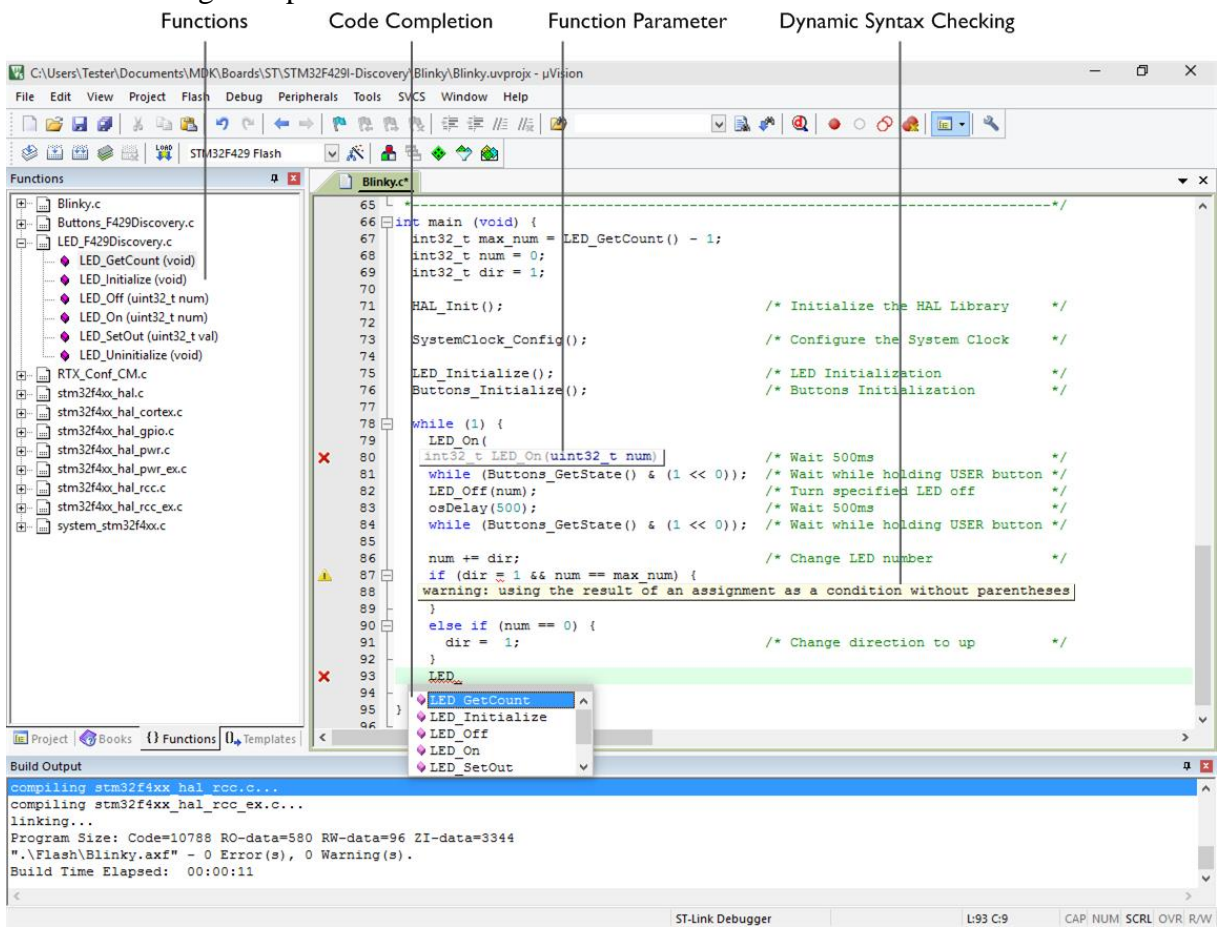

Figure 3

- The Functions window gives fast access to the functions in each  $C/C++$  source code module.
- The Code Completion list and Function Parameter information helps you to keep track of symbols, functions, and parameters.
- Dynamic Syntax Checking validates the program syntax while you are typing and provides real-time alerts to potential code violations before compilation.

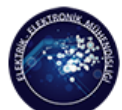

Cankaya University DEPARTMENT OF ELECTRICAL - ELECTRONICS ENGINEERING

### **Download Software**

First, download the files below using the links:

1. Keil µVision 5 for ARM processors:

[http://www.keil.com/fid/3qowa9wtdy9j1wzibrw1uymbumlgr1a96d2wd1/files/eval/md](http://www.keil.com/fid/3qowa9wtdy9j1wzibrw1uymbumlgr1a96d2wd1/files/eval/mdk524a.exe) [k524a.exe](http://www.keil.com/fid/3qowa9wtdy9j1wzibrw1uymbumlgr1a96d2wd1/files/eval/mdk524a.exe)

If the link above does not work, use this (requires information):

<https://www.keil.com/demo/eval/arm.htm#/DOWNLOAD>

2. Driver support for the launchpad:

[http://www.ti.com/general/docs/lit/getliterature.tsp?literatureNumber=spmc016a&file](http://www.ti.com/general/docs/lit/getliterature.tsp?literatureNumber=spmc016a&fileType=zip) [Type=zip](http://www.ti.com/general/docs/lit/getliterature.tsp?literatureNumber=spmc016a&fileType=zip)

3. A useful version (2013) TM4C123GH6PM header file defines the register addresses as mnemonics for C language:

<http://users.ece.utexas.edu/~valvano/Volume1/tm4c123gh6pm.h>

4. A useful version (2013) TM4C123GH6PM header file defines the register addresses as mnemonics for ASSEMBLY language:

<http://users.ece.utexas.edu/~valvano/arm/tm4c123gh6pm.s>

5. An old version of ASSEMBLY startup file (startup.s):

<http://ee315.cankaya.edu.tr/uploads/files/startup.s>

6. TM4C123GH6PM Datasheet

#### <http://www.ti.com/lit/ds/symlink/tm4c123gh6pm.pdf>

The folder should be like below:

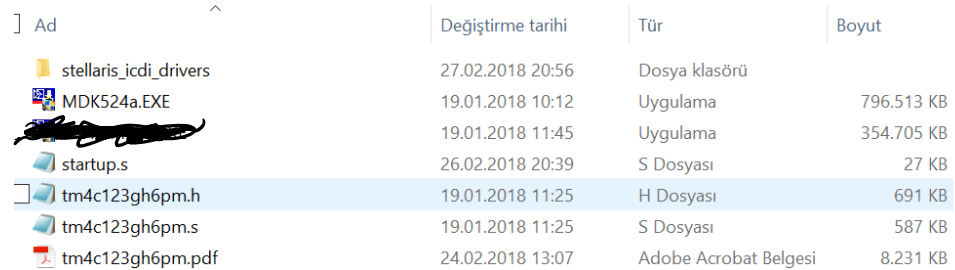

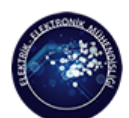

**CANKAYA VNIVERSITY** .<br>DEPARTMENT OF ELECTRICAL - ELECTRONICS ENGINEERING

### **Installation of Software**

1. First, run MDK524a.exe and follow the instructions below:

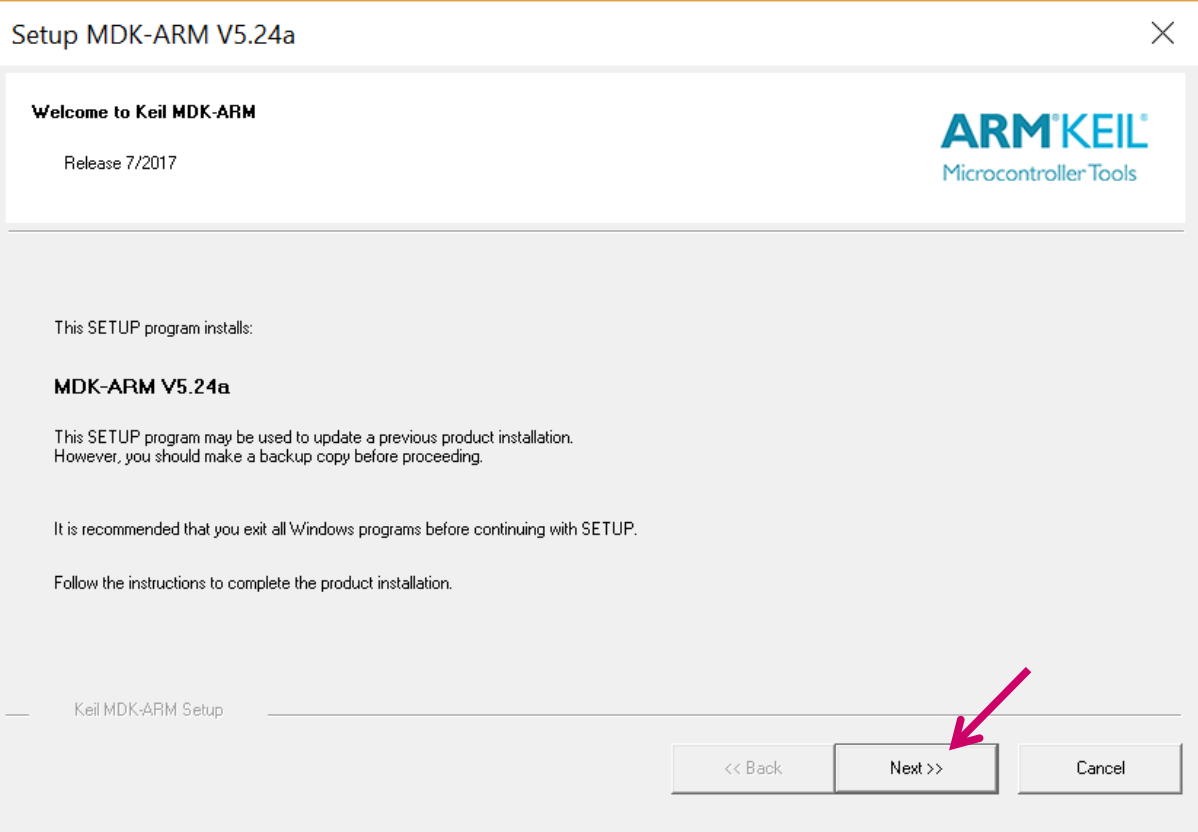

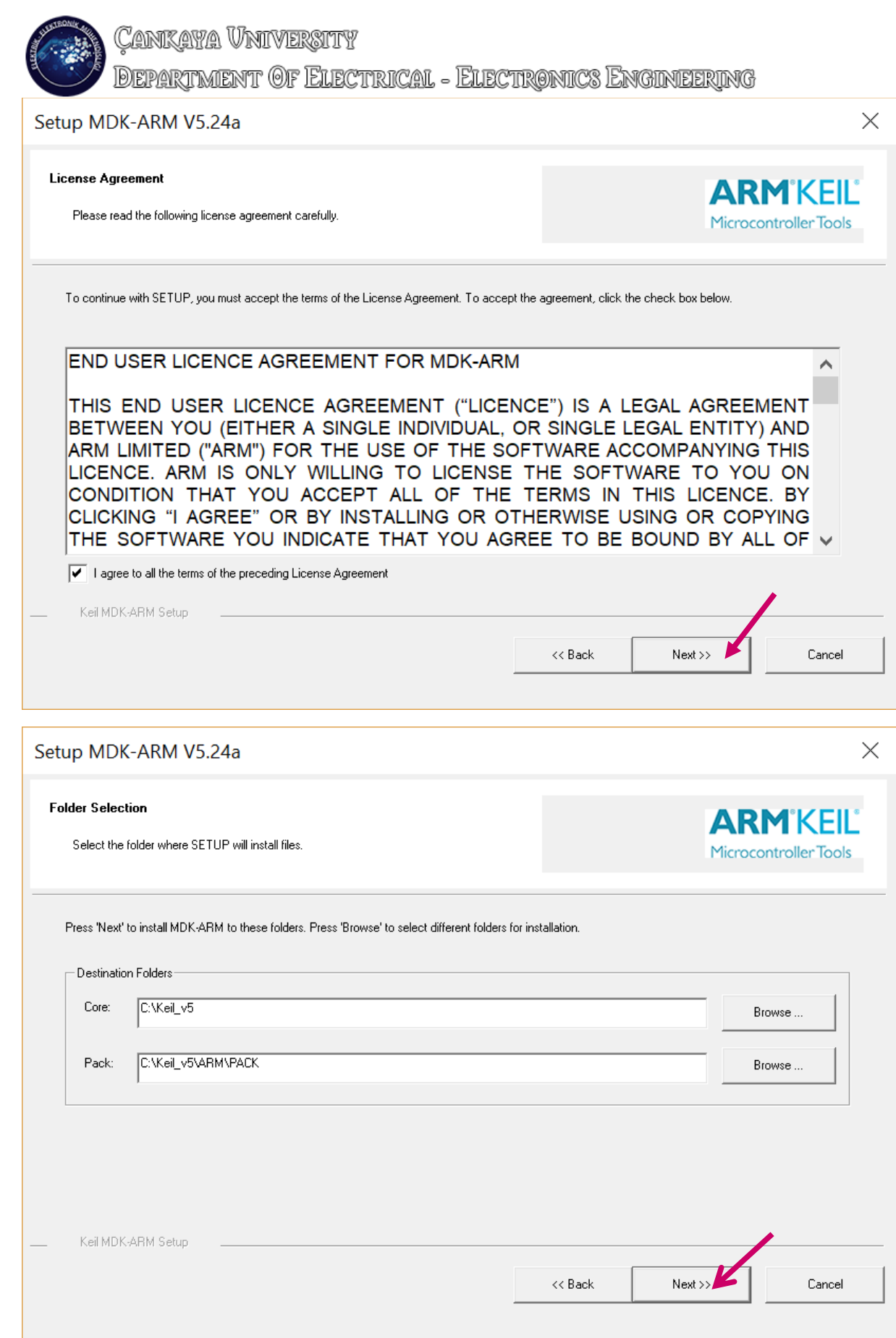

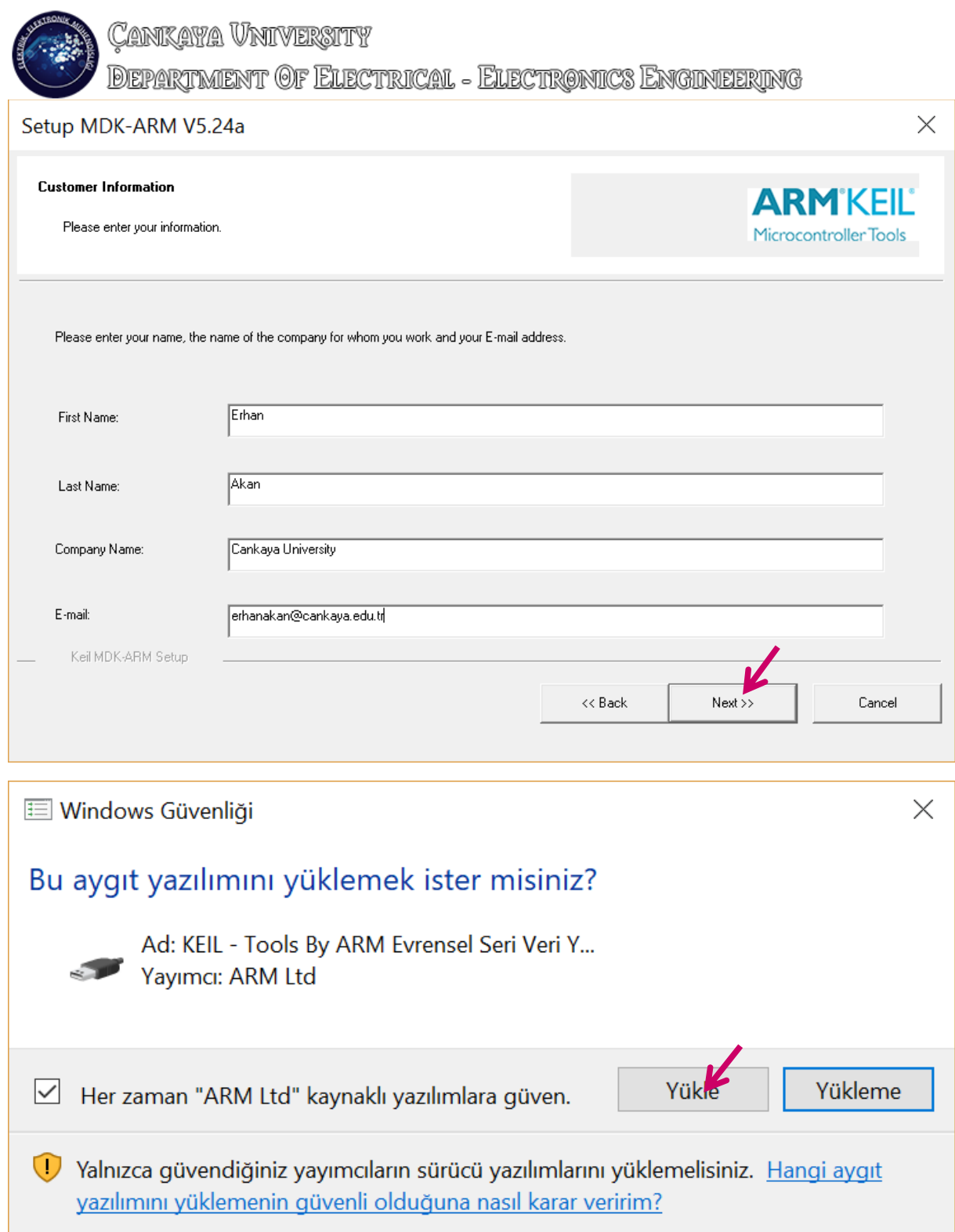

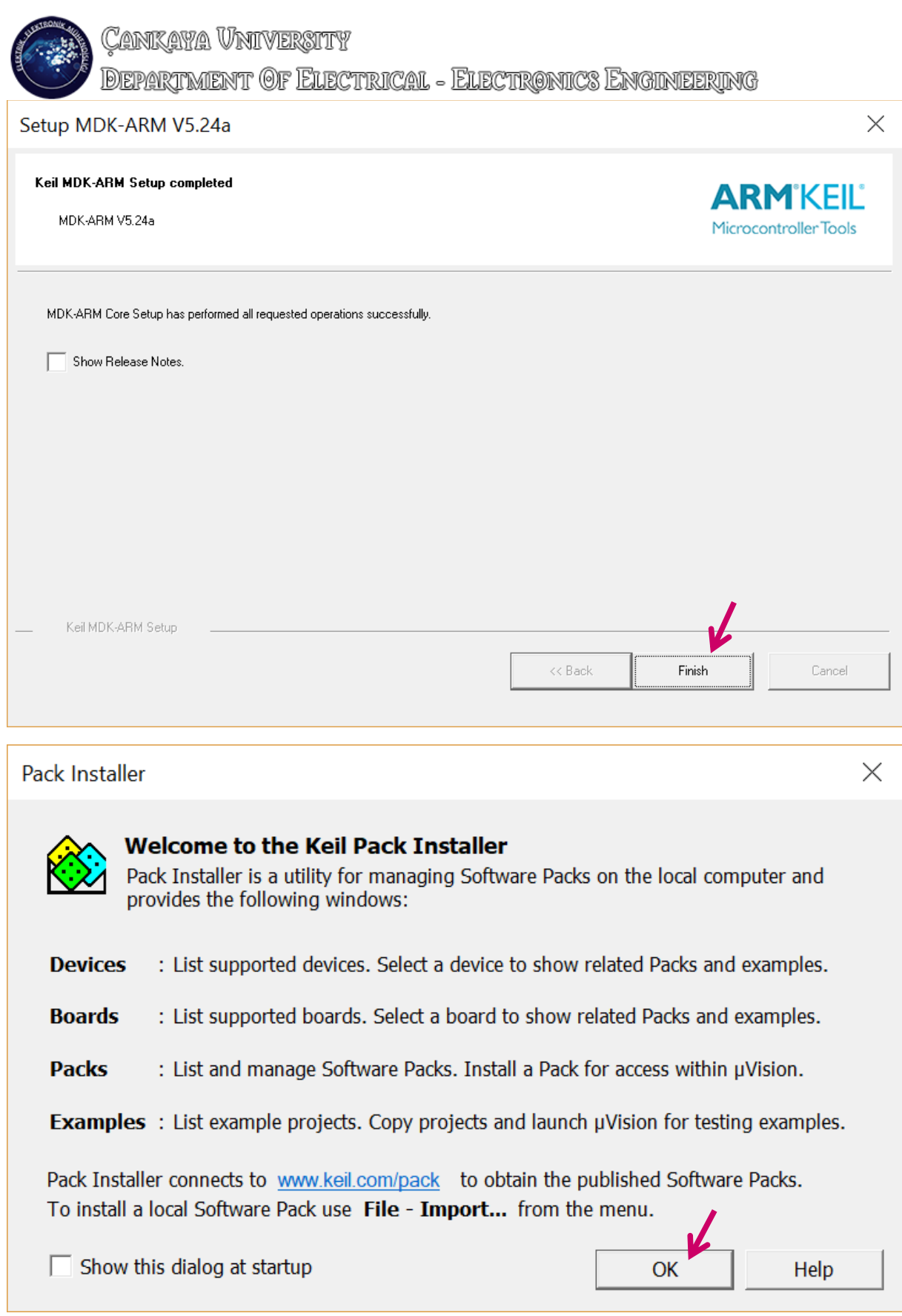

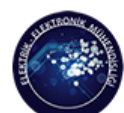

**DEPARTMENT OF ELECTRICAL - ELECTRONICS ENGINEERING** 

And let it to update the software by itself:

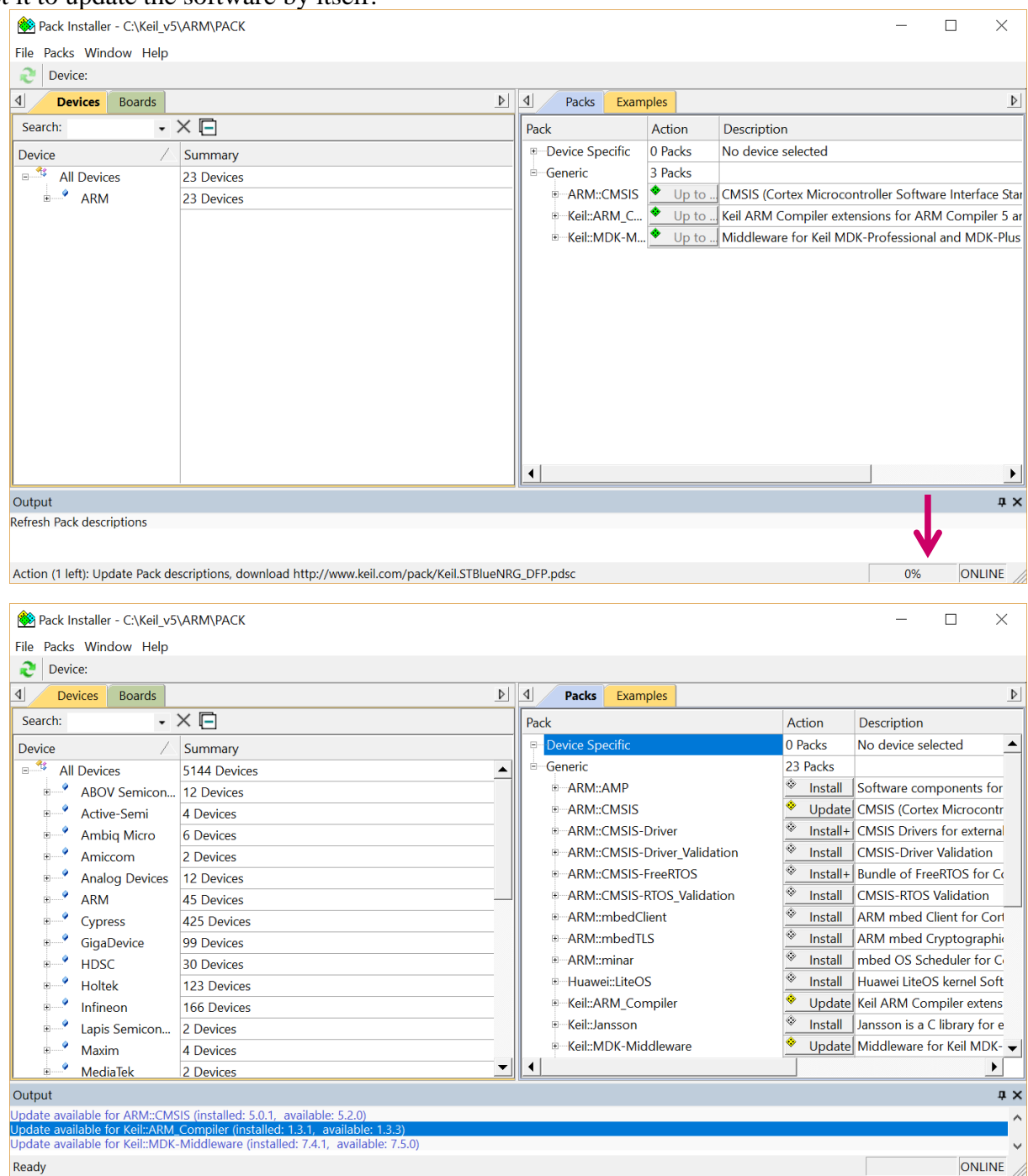

- **DEPARTMENT OF ELECTRICAL ELECTRONICS ENGINEERING**
- 2. Then plug in the USB cable to the "Power/ICDI" port of the microcontroller and select "DEBUG" option using the "Power Select Switch" and then plug it into your computer:

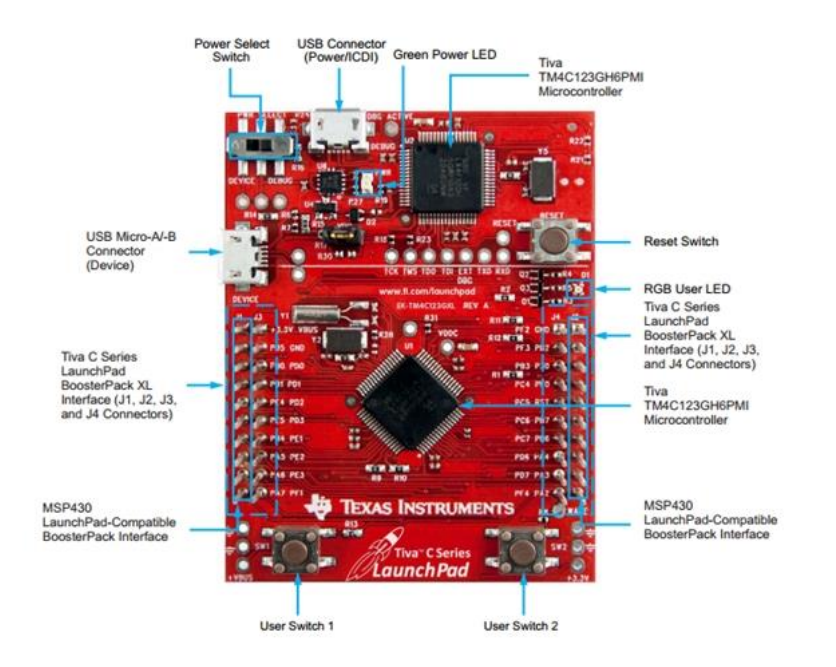

- 3. The computer should try to recognize the device however, it will fail to detect our hardware.
- 4. Then open the "Device Manager" of Windows OS and follow the pictures below:

# Cankaya Vniversity<br>Department Of Electrical - Electronics Engineering

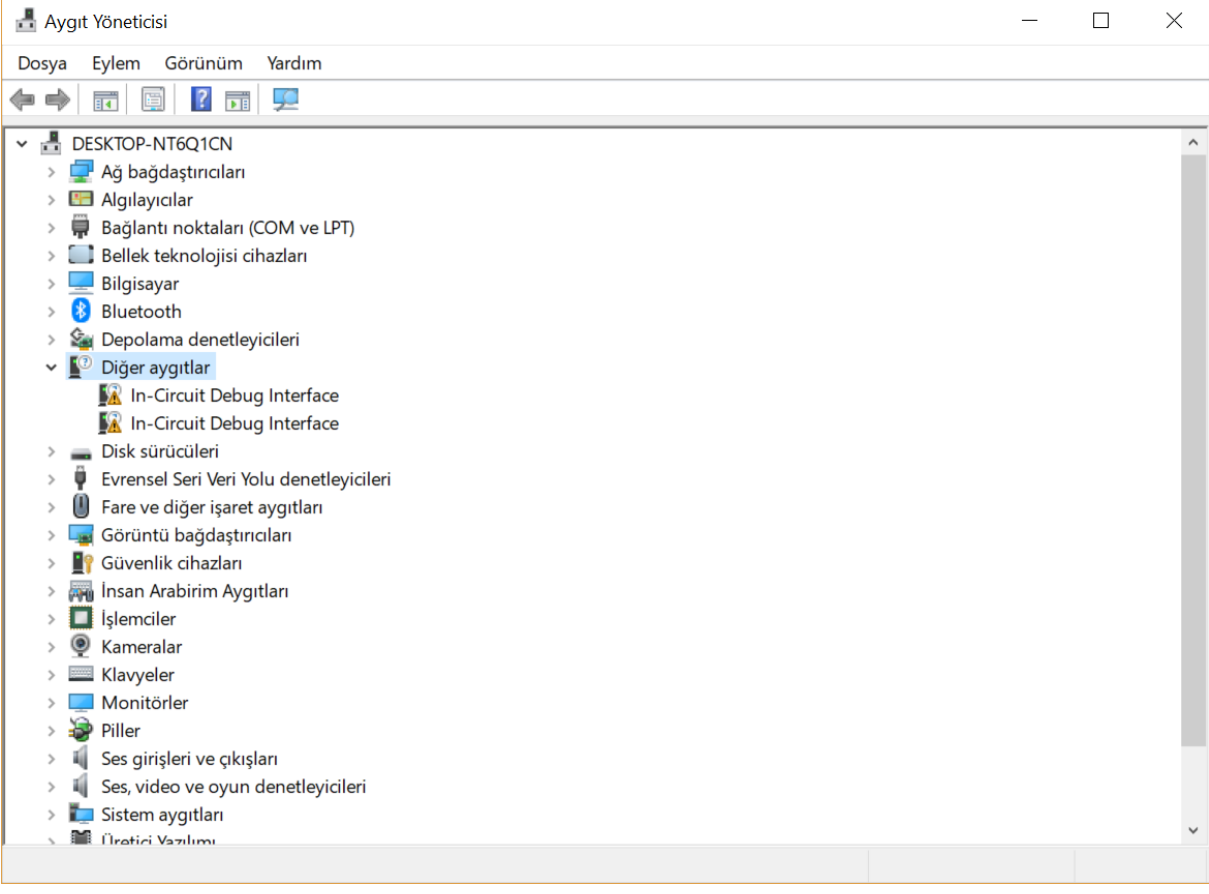

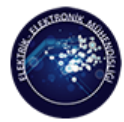

DEPARTMENT OF ELECTRICAL - ELECTRONICS ENGINEERING

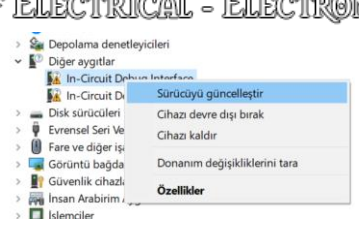

 $\times$ 

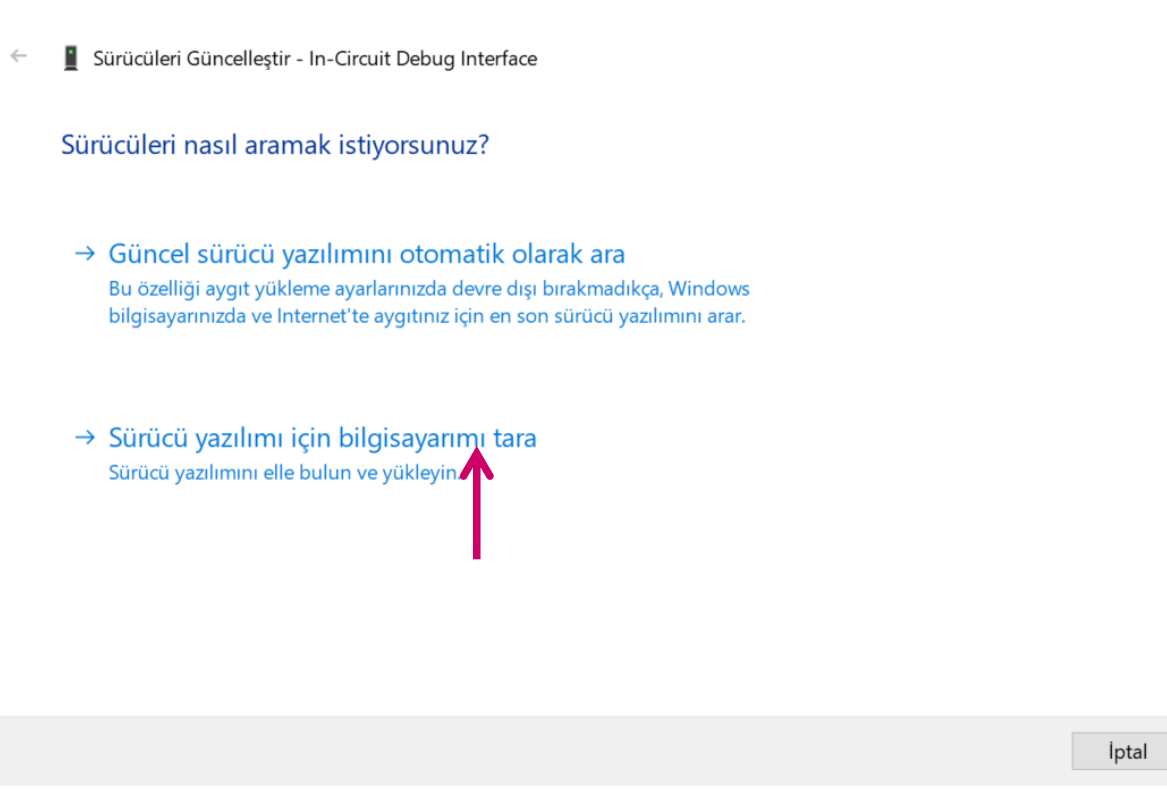

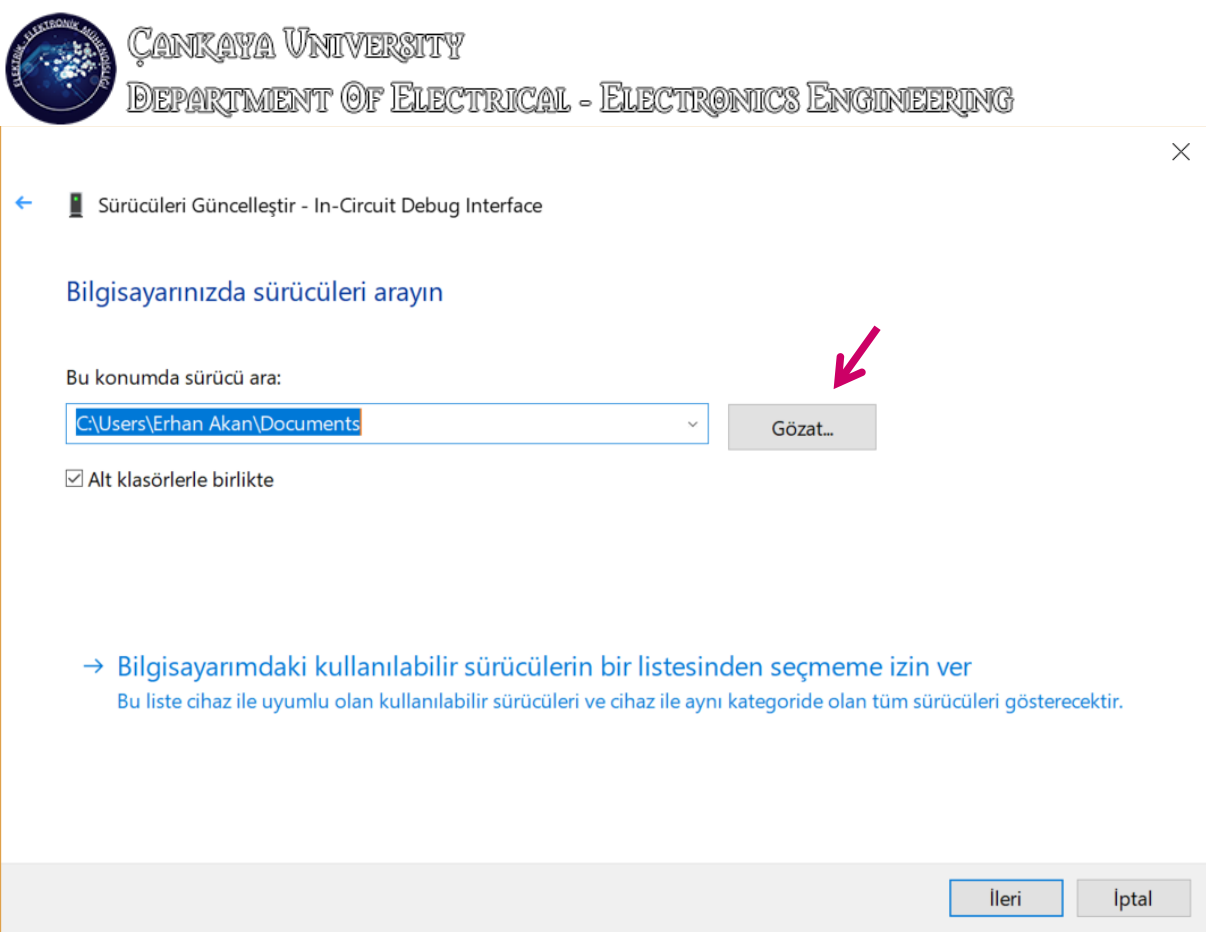

CANKAYA UNIVERSITY<br>DEPARTMENT OF ELECTRICAL - ELECTRONICS ENGINEERING

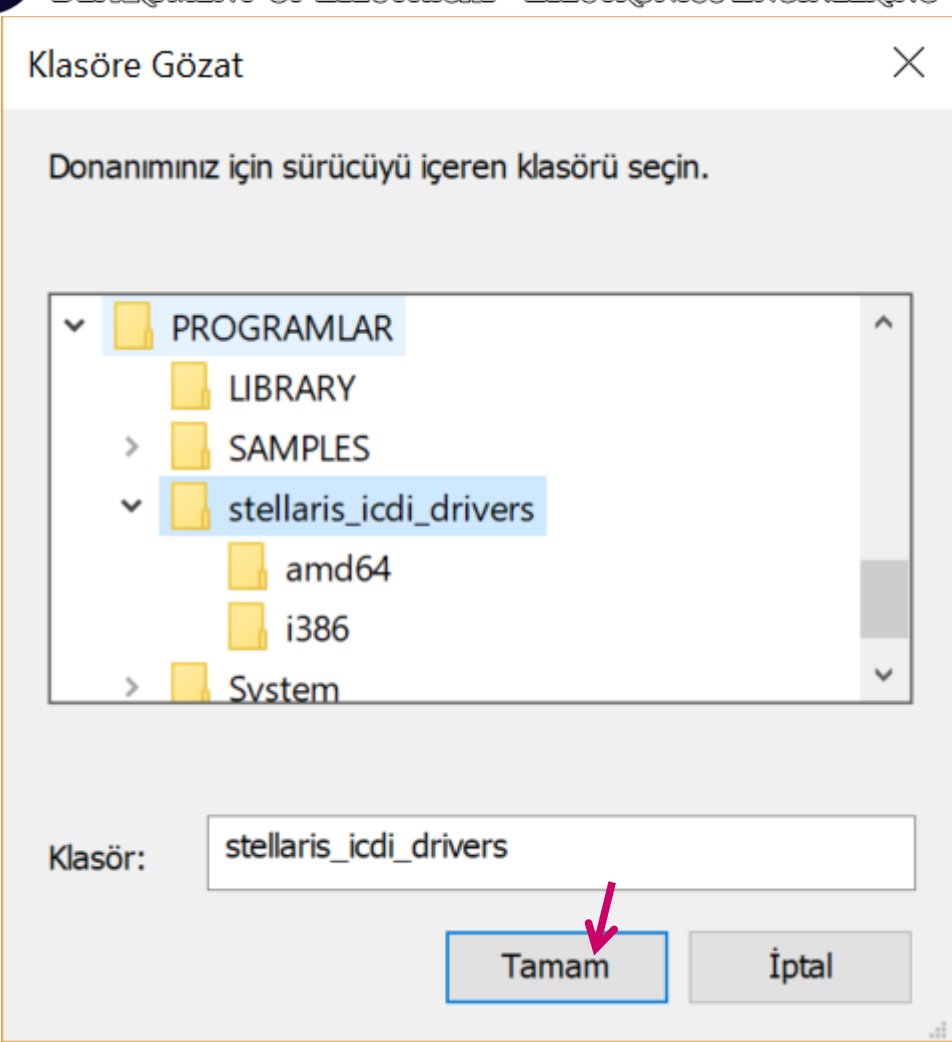

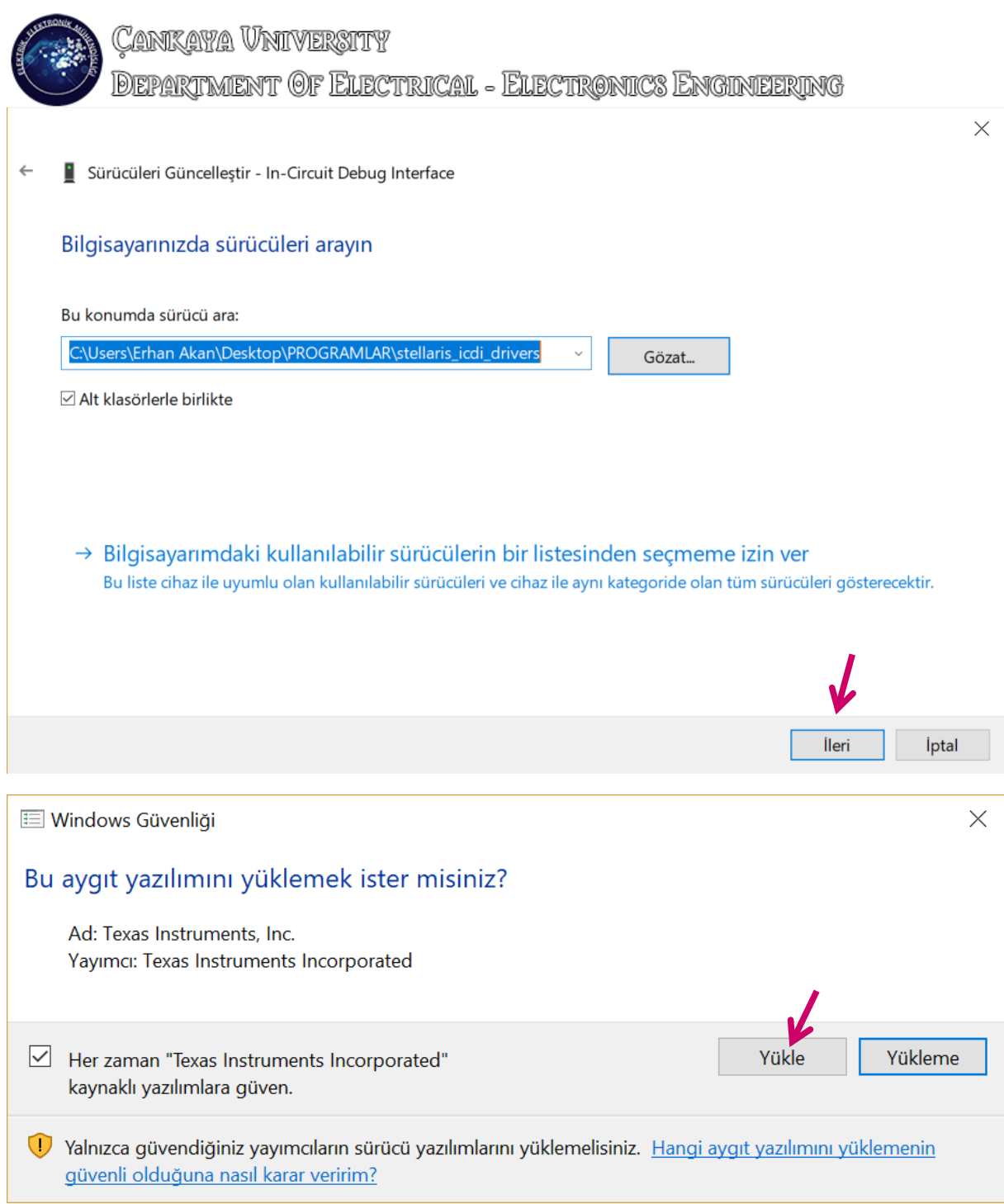

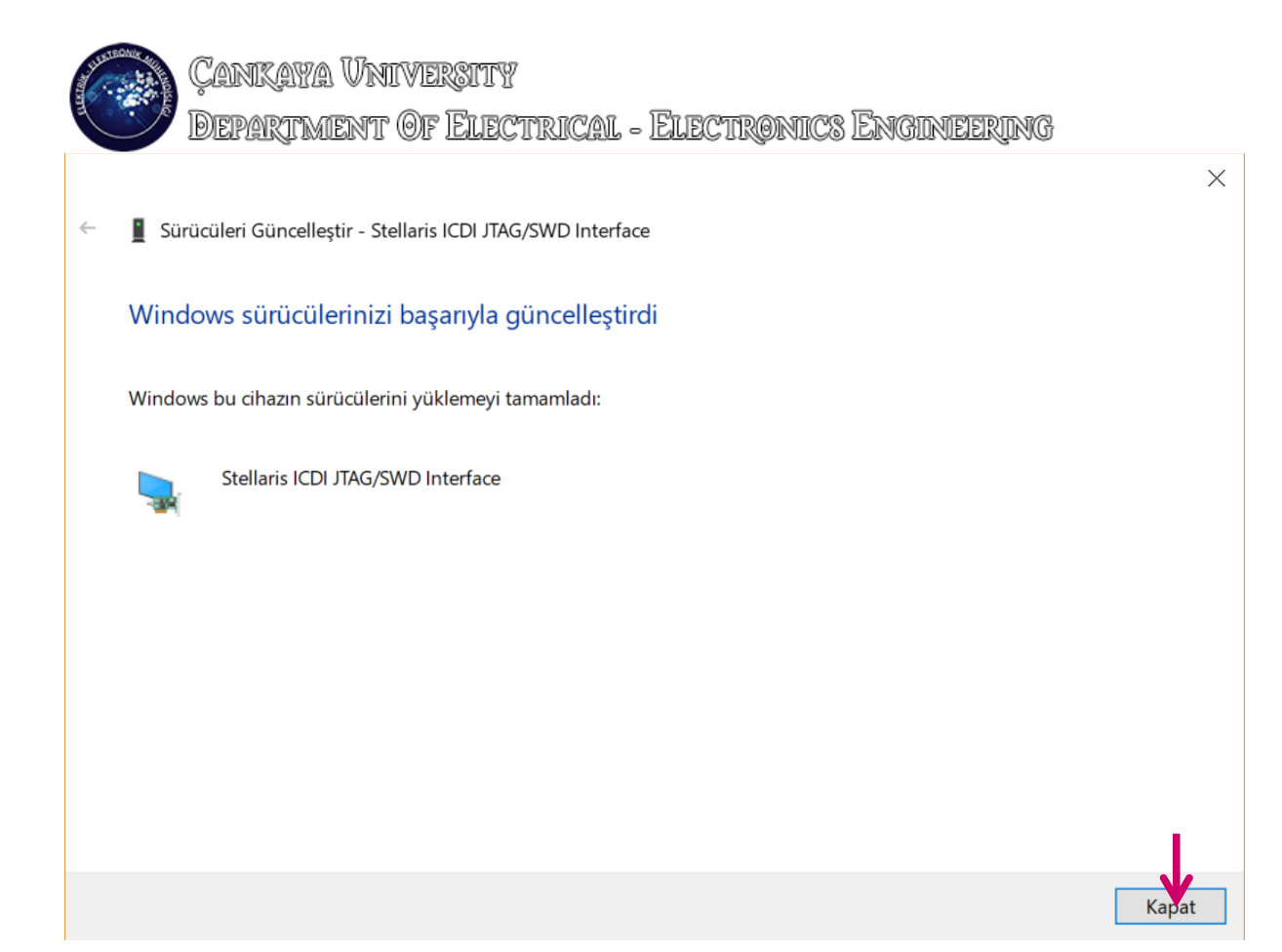

- 5. Do the same for the remaining device below:
	- > Dağdaştırıcıları > **Ed** Algılayıcılar > Dağlantı noktaları (COM ve LPT) > Bellek teknolojisi cihazları > Bilgisayar > Bluetooth > Sa Depolama denetleyicileri v **M**<sup>3</sup> Diğer aygıtlar In-Circuit Debug Interface > Disk sürücüleri Evrensel Seri Veri Yolu denetleyicileri  $\mathbf{S}^{\mathcal{S}}$ (I) Fare ve diğer işaret aygıtları  $\overline{\phantom{a}}$ > Görüntü bağdaştırıcıları > **F** Güvenlik cihazları > Mu Insan Arabirim Aygıtları  $\sum$  islemciler > © Kameralar  $\angle$   $\equiv$  Klavyeler > Monitörler > Piller >  $\mathbb{I}$  Ses girişleri ve çıkışları > [ Ses, video ve oyun denetleyicileri > Sistem aygıtları Stellaris In-Circuit Debug Interface Stellaris ICDI JTAG/SWD Interface **Caracteri** Vazilimi

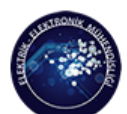

**CANKAYA VNIVERSITY DEPARTMENT OF ELECTRICAL - ELECTRONICS ENGINEERING** 

### **Creating a New Project**

1. Run uVision and follow the instructions below:

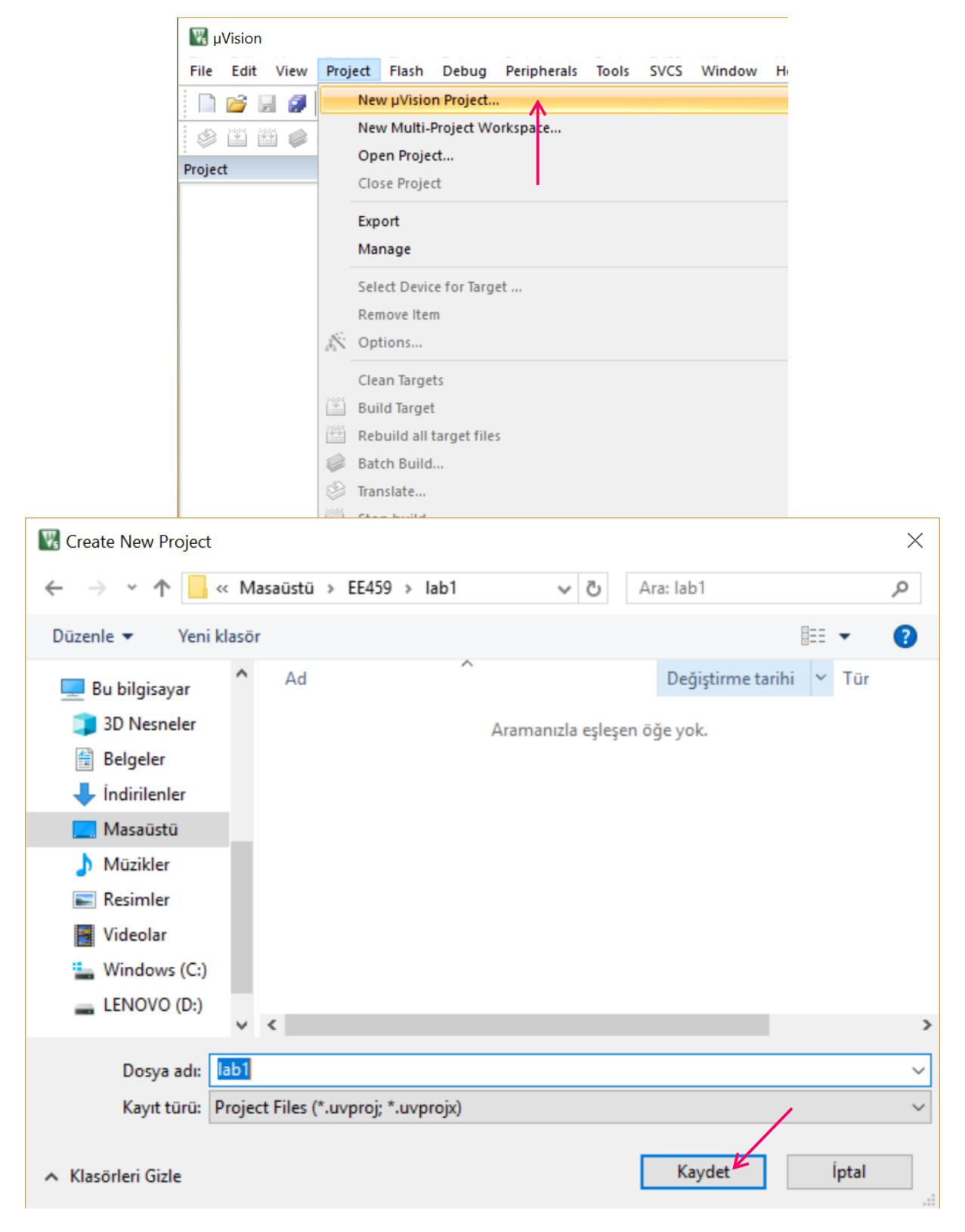

.<br>DEPARTMENT OF ELECTRICAL - ELECTRONICS ENGINEERING

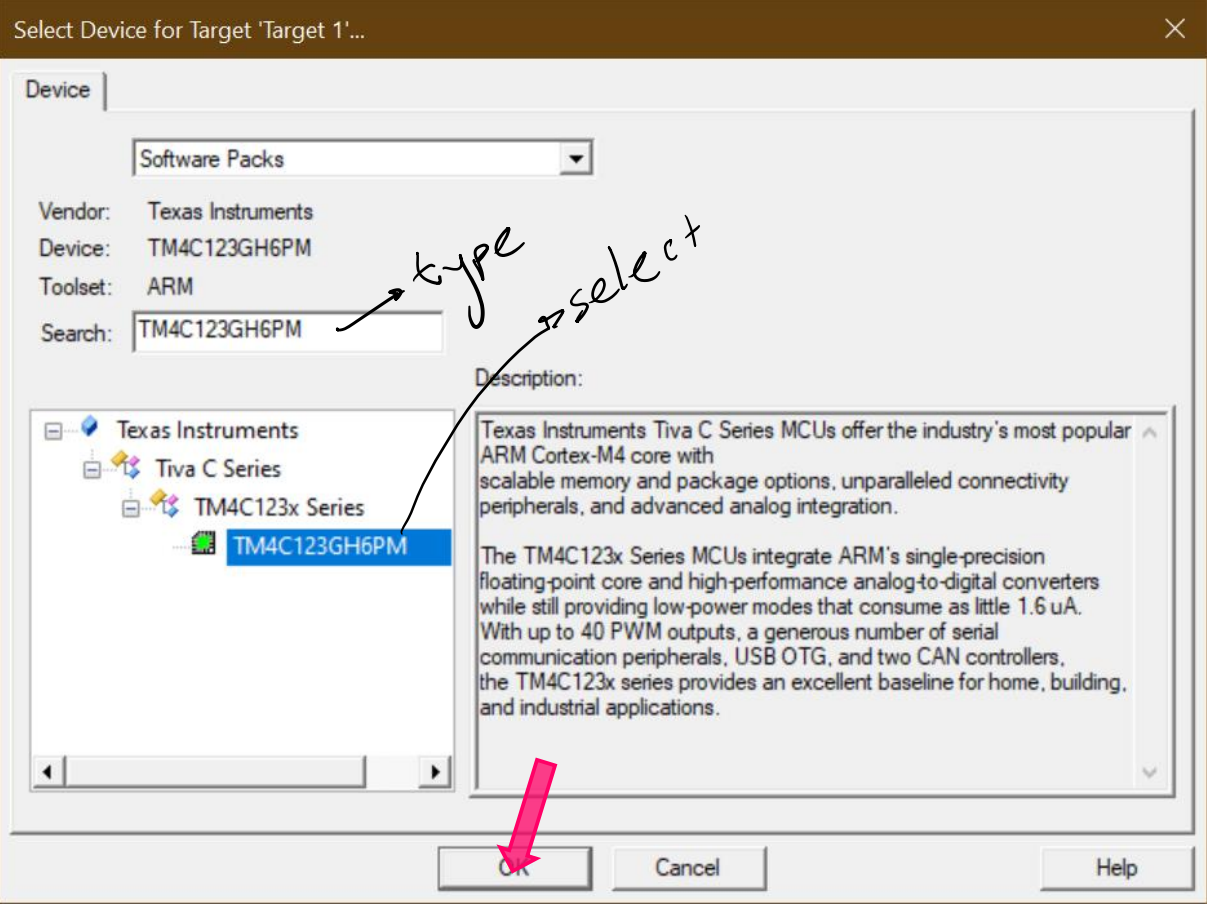

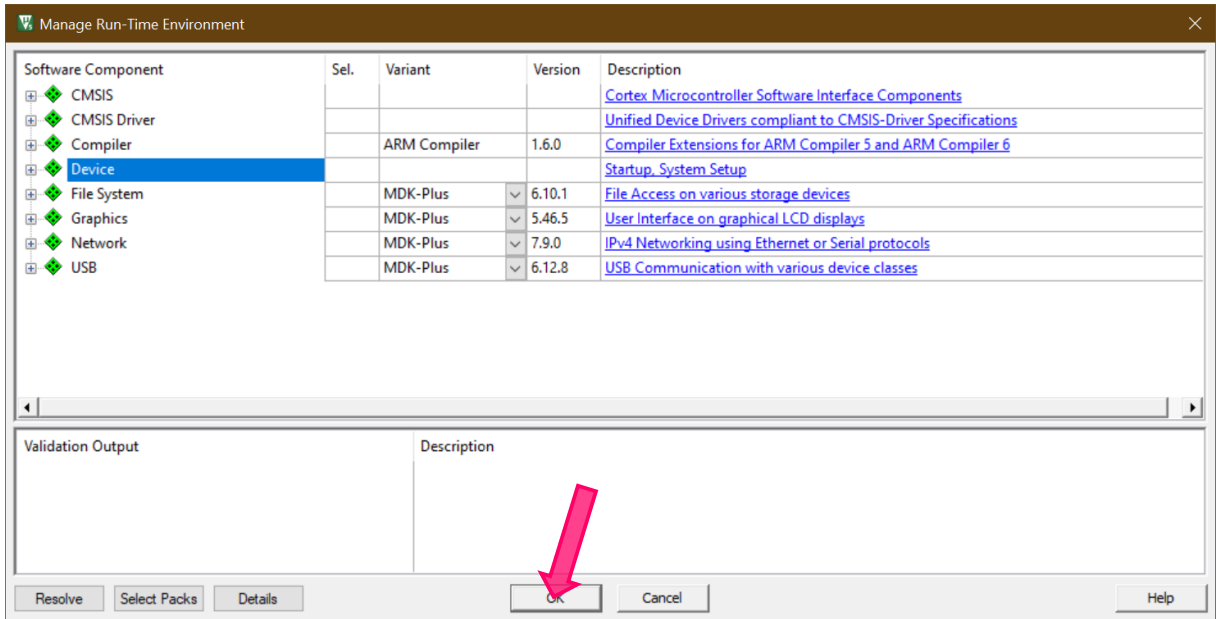

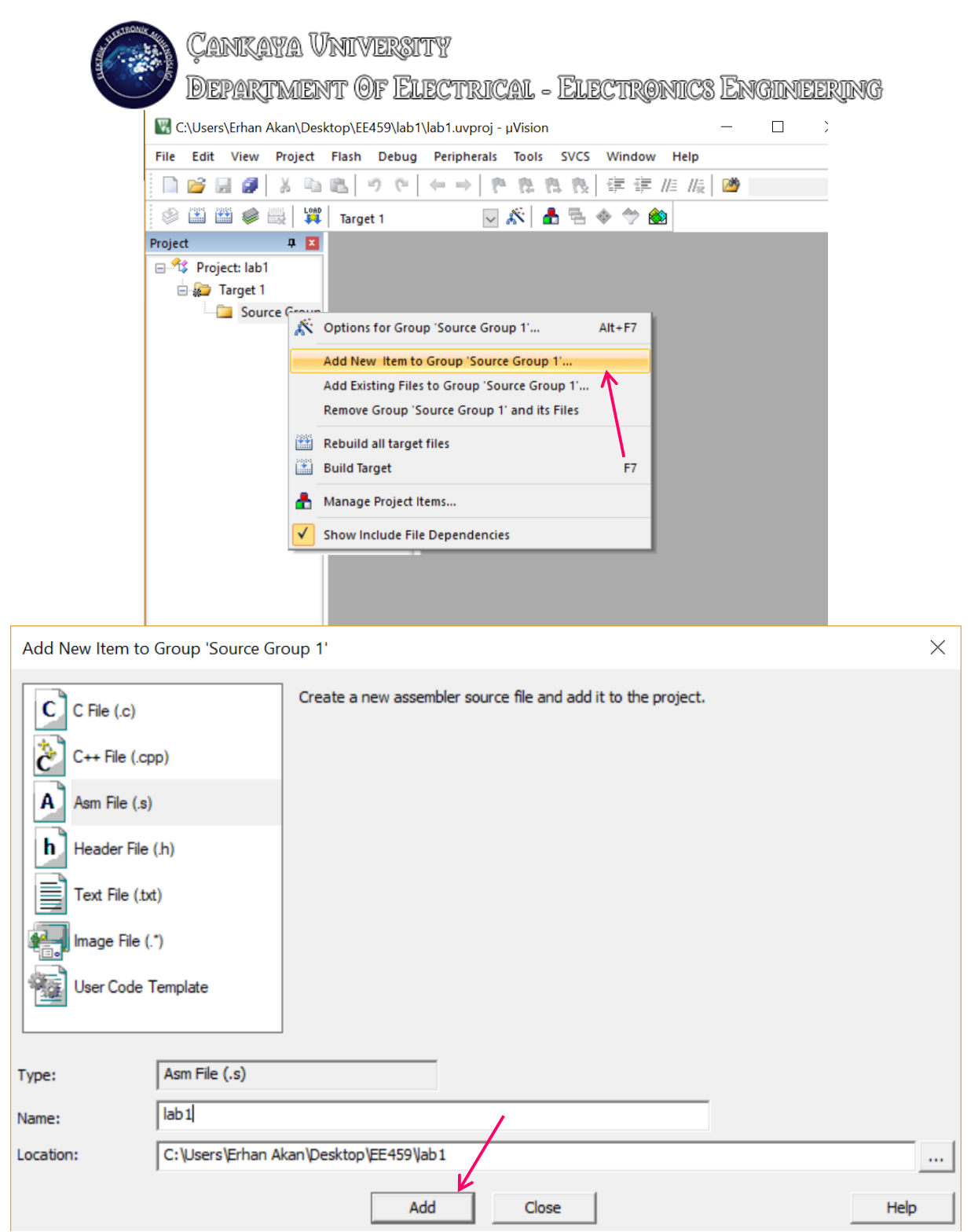

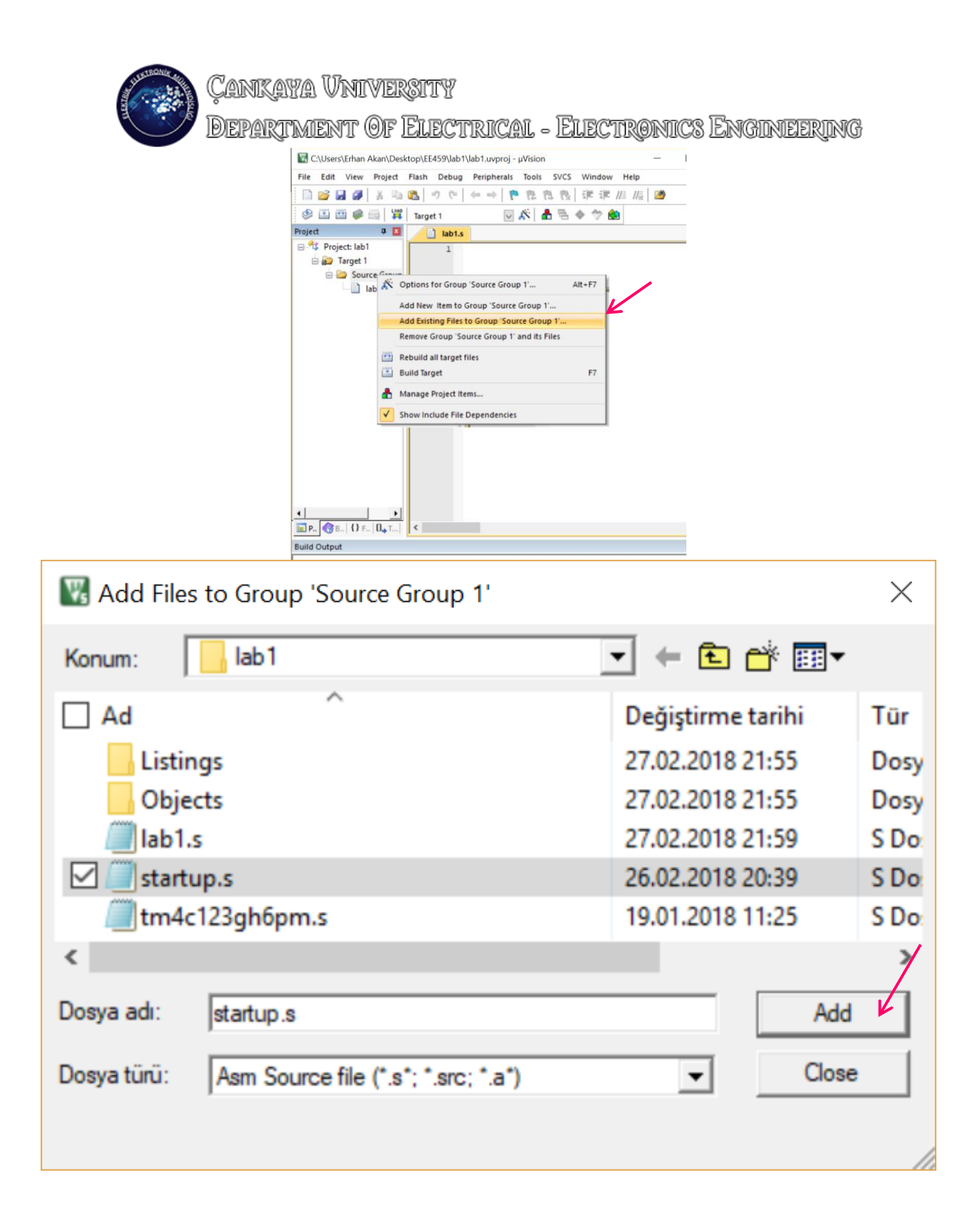

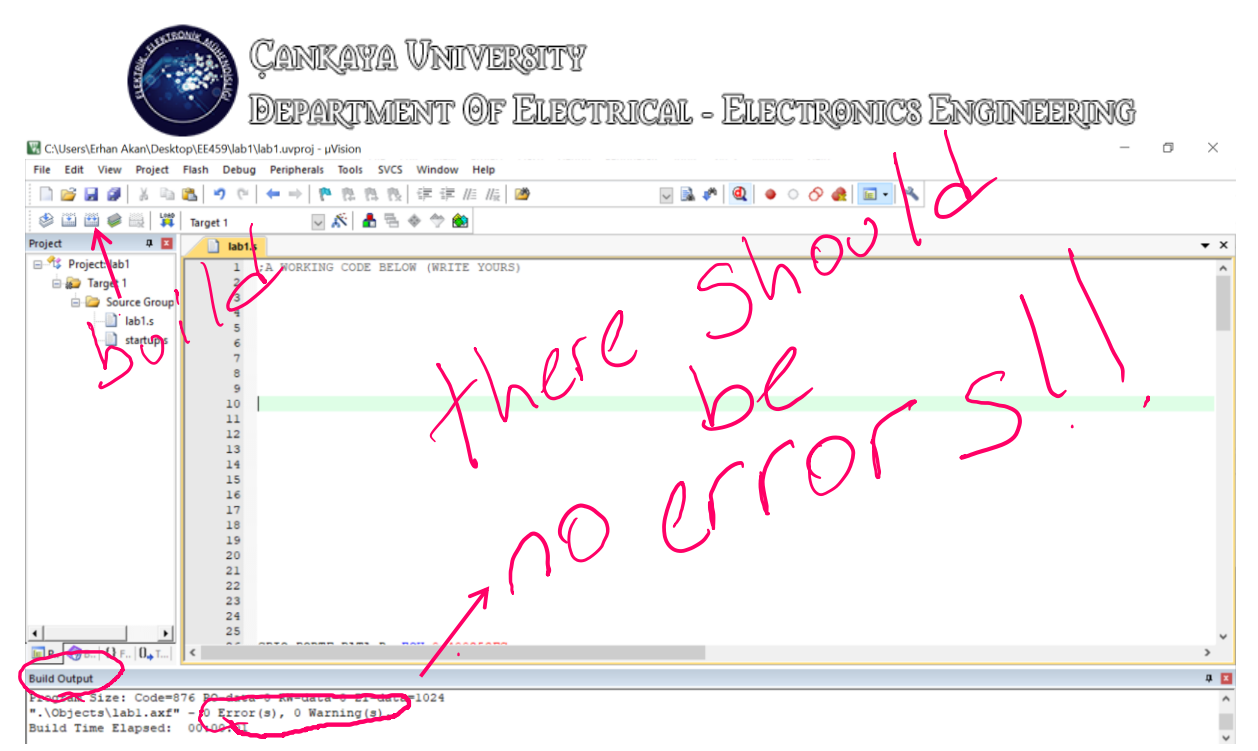

Note that, if there are some errors, you should check them one by one from the "build output" window and correct them all.

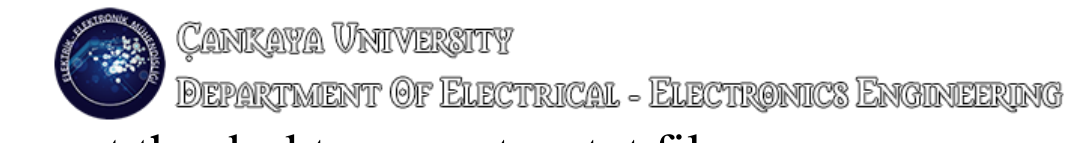

### Now, at the desktop, create a txt file

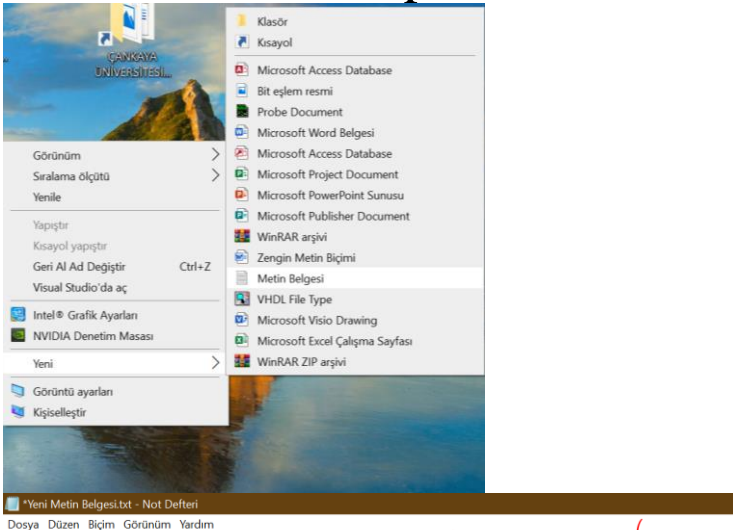

Dosya Düzen Biçim Görünüm Yardım<br>MAP ex4ee2eeee, ex4eeFFFFF read write > {ype this commend

// this command will allow the simulator to access (read and write) to the memory regions 0x40020000-0x400FFFFF where our PORTF registers (buttons and LEDs)<br>are located. You can also type this command to the "COMMAND WINDO

## Just type MAP 0x40020000, 0x400FFFFF read write

And save this notepad file.

Yeni Metin Belgesi.txt - Not Defteri

Dosya Düzen Biçim Görünüm Yardım

MAP 0x40020000, 0x400FFFFF read write

 $\times$ 

 $\Box$ 

**CANKAYA UNIVERSITY DEPARTMENT OF ELECTRICAL - ELECTRONICS ENGINEERING** 

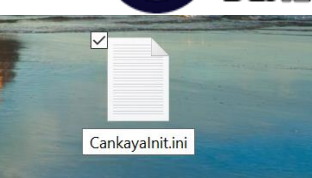

## Then Don't forget to change file

extension into the ".ini"

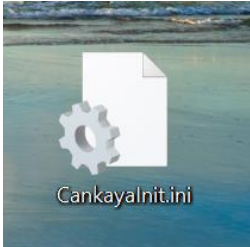

## The file should look like that

## Open Keil and do the followings:

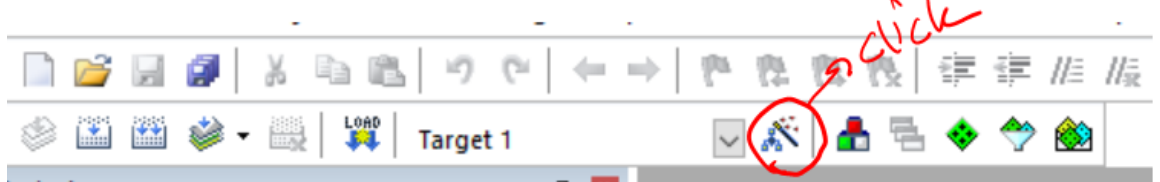

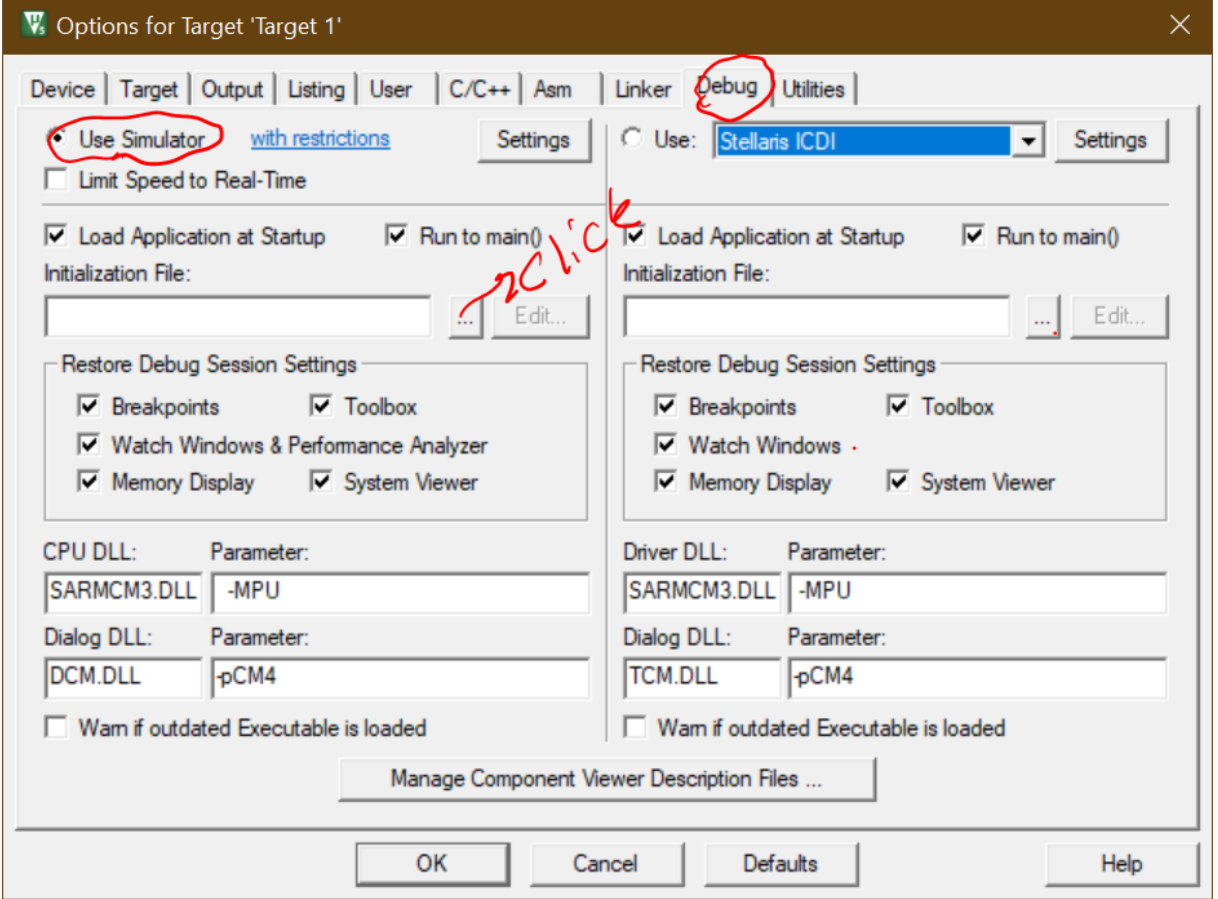

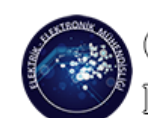

**DEPARTMENT OF ELECTRICAL - ELECTRONICS ENGINEERING** 

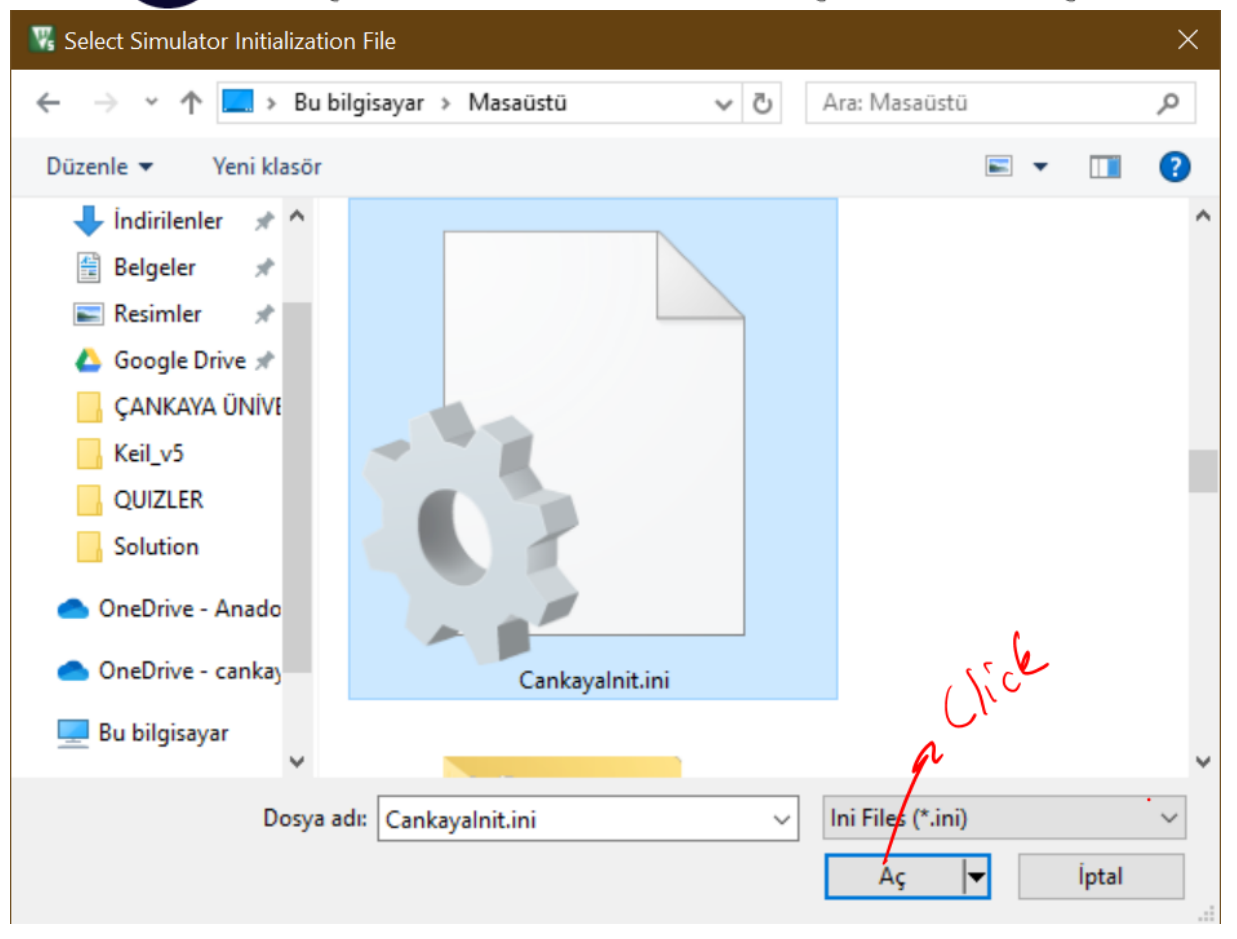

**DEPARTMENT OF ELECTRICAL - ELECTRONICS ENGINEERING** 

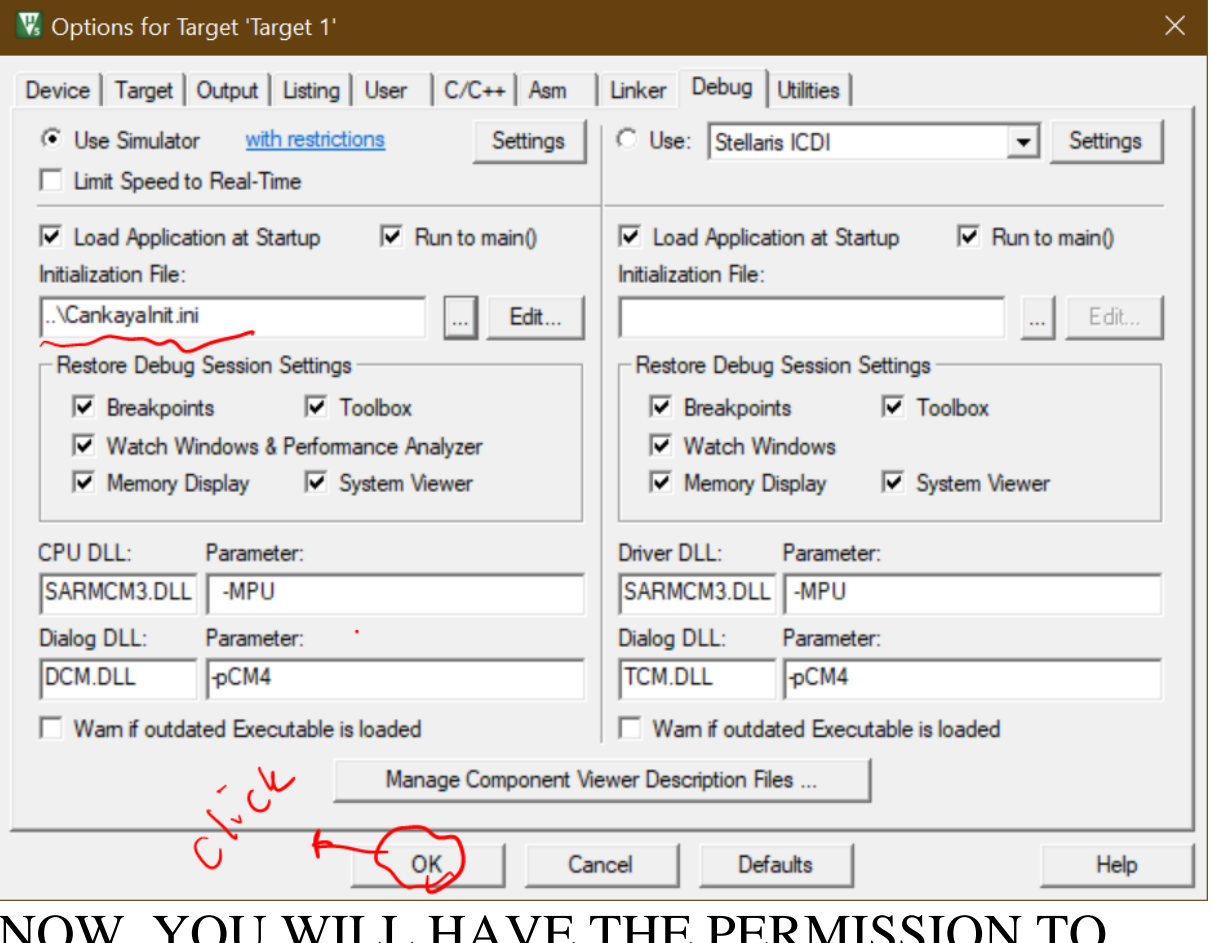

## NOW, YOU WILL HAVE THE PERMISSION TO WRITE OR READ INTO/FROM THIS ADRESS REGION

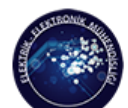

**DEPARTMENT OF ELECTRICAL - ELECTRONICS ENGINEERING** 

### **Debugging Your Code**

1. Follow the steps below:

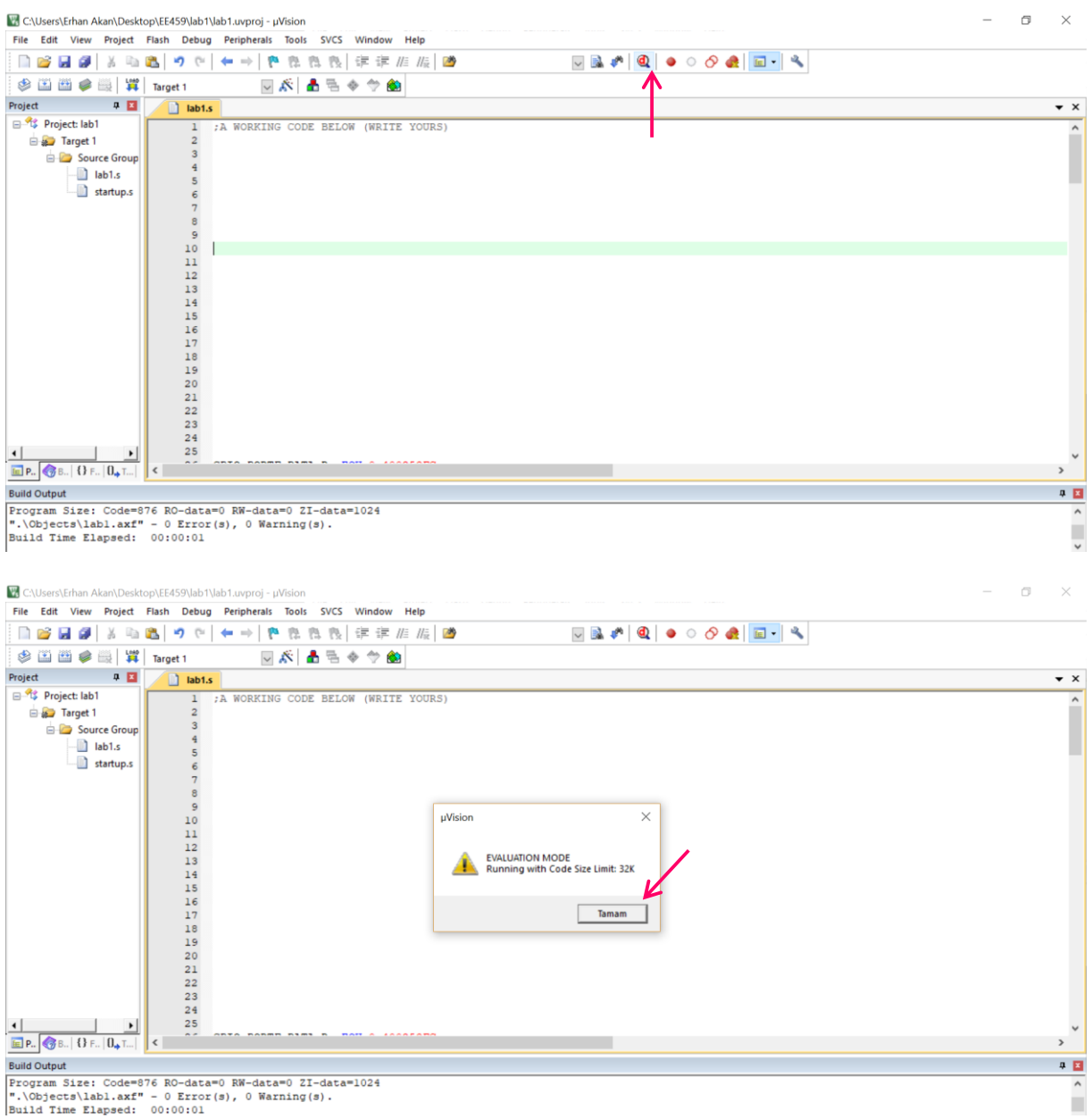

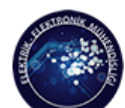

Cankaya Vniversity<br>Department Of Electrical - Electronics Engineering

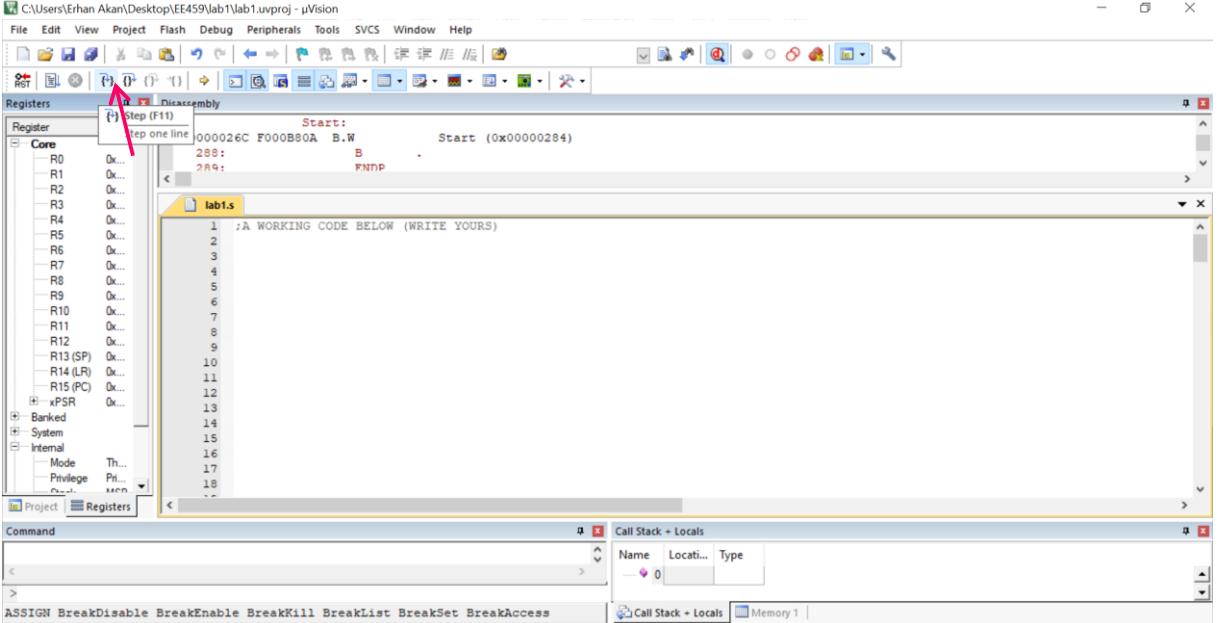